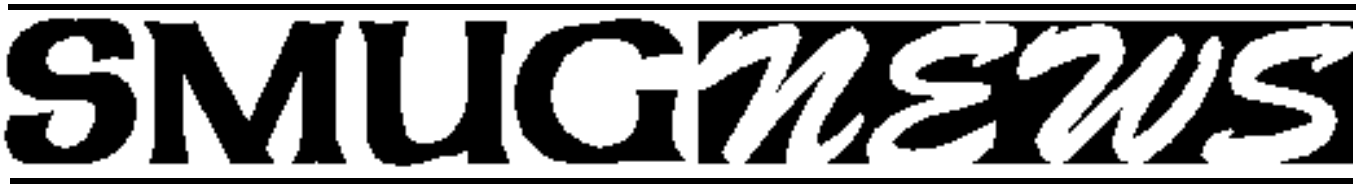

**S**TANFORD/PALO ALTO **M**ACINTOSH **U**SERS **G**ROUP NEWSLETTER Vol.18 No.6 June 2008

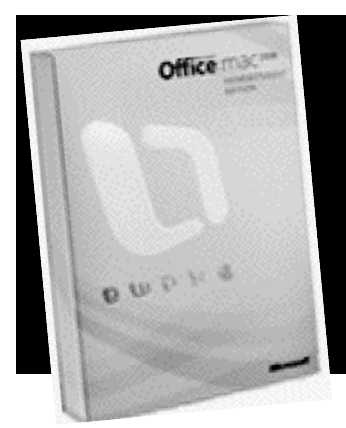

**Microsoft Presents Office 2008 for Mac**

*The featured presentation at our June 2nd meeting will be Microsoft Office 2008. The following is a summary of a longer review that appeared in*  $CNet$ 

After a series of delays, Microsoft released Office for Mac 2008 on January 15, making this the first update in nearly four years. Office now runs natively on Intel processors.

Office for Mac includes Word, Excel for spreadsheets, PowerPoint for presentations, and Entourage for e-mail and time management. There's no Microsoft Access database application for the Mac, although Filemaker's release of Bento offers Mac users a new choice. Interface changes don't look radically foreign next to the 2004 edition; that's good news for anyone who doesn't want to relearn the locations of common functions. The 2008 Mac software largely clusters functions within the same drop-down menus including File, Edit, and View. By and large, most of the changes focus on attempting to help users craft more attractive documents.

There are more welcome and substantial changes as well. Now you can save to PDF, and Automator actions are supported. The new My Day widget for Entourage floats on the Mac desktop displaying calendar items and to-do lists.Office for Mac saves work in the same, new Open XML formats used by Office 2007 for Windows. We're not thrilled about this being the default option, even though you can save your work in the older DOC, XLS and PPT formats.

### **• MS Word**

Although the look and feel are refreshed, Word isn't drastically different from its predecessor. Its changes should mostly please those creating documents they want to show off. We really like Publishing Layout

View's elementary desktop publishing tools. Document Elements building blocks make swift work of adding cover pages, tables of contents, and the like.

### **• MS Excel**

As well as making charts easier on the eyes, this version adds tools for stepping through complex formulas. Formula Builder walks you through building calculations, keeping recently used ones at the top of its memory. As you type in the Formula bar, Excel will auto-fill values that may match. The Elements Gallery offers Ledger Sheets, templates for commonly used tasks such as juggling a household budget or managing company payroll.

#### **• MS PowerPoint**

Microsoft continues to tout its Smart Art graphics, which can turn a bulleted list into nearly any kind of diagram or flowchart

# **IN THIS ISSUE**

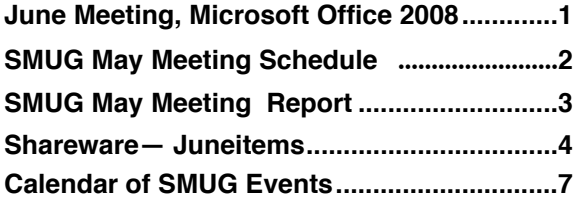

**SMUG home page http://www.pa-smug.org**

## **SMUG CONTACTS**

**SMUG Office** *P.O. Box 19466 Stanford CA, 94309*

**WEB SITE** *http://www.pa-smug.org* 

**Club Mailing List**  $s$ *mugusergroup@yahoogroups.com* 

**BOARD OF DIRECTORS Steve Bellamy** President (650) 854-5895 steve@leonead.com

**David Strom,** Vice President /Director (650) 574-8398 davstrom@mac.com

**Scott Spencer,** Treasurer smug \_ info@pobox.com (650) 854-5495

**Jim Thornton** Director iimthornton@mac.com (408)252-7364

**NON-BOARD OFFICER David Strom,** Vice President

### **COMMITTEES**

**Scott Spencer**  Membership Assistant smug \_ info@pobox.com (650) 854-5495

### **NEWSLETTER**

**Lorrie Bleiler** Editor/Designer **(**650) 948-1400 phone /fax bleiler@pa-smug.org

**John Kaufmann,** Distribution (650) 494-0703 grovejohn@sbcglobal.net

**SHAREWARE** Owen Saxton (650) 966-1775 ohsaxton@earthlink.net

**WEB SITE Steve Bellamy** Webmaster (650) 854-5895 steve@leonead.com

# **SMUG Monday June 2 MEETING SCHEDULE—6:30 - 9:00** Meeting at the Redwood Room **6:30 - 7:00 Q & A 7:00 - 7:30 SHAREWARE:OWEN SAXTON 7:45 - 8:00 Break 8:00 - 9:00 Microsoft Office 2008**

## **May Meeting Report:**

by Dave Strom, Vice President & Director

**9:00 - — Raffle**

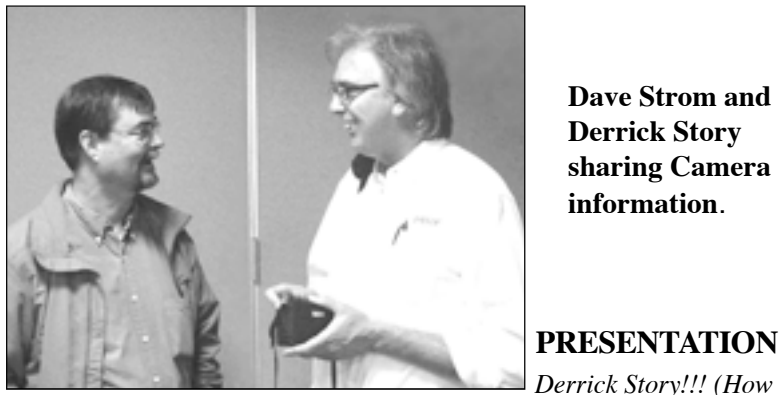

**Dave Strom and Derrick Story sharing Camera information**.

## **PRESENTATION:**

*we love him!) www.thedigitalstory.com has his weekly podcast and blog.*

The publisher for whom Derrick works, O'Reilly, also prints books about regular computer stuff; Python, Java, C++, etc. is in their DNA. In the last 6 or 7 years, the Missing Manual books by guys like David Pogue helped O'Reilly get through the dot com crash. (The Missing Manual books for iPhoto, iMovie, etc., as opposed to the Java and Python type programming books.) O'Reilly has a whole division for digital media: Lightroom, Photoshop, etc. And Derrick loves taking photos. And writing about it.

Data in, data out. The data-in part is taking the photos. Derrick uses his camera phone when he is in an airport parking garage; he takes a photo of where his car is parked and leaves that photo on his iPhone. When he flies back, he will be able to look up where he parked his car. Digital cameras are great data recording devices. Do you want to know what hours your pharmacy is open? Take a photo of its hours open sign!

Often, when we are taking photos, we are recording lives. Our family history. (Note from Dave: One of my first videos was about my dear departed Mom, and I was lucky I took a lot of photos and videos of her.) But there are times when we just want to take a great photo. We might have competitive juice. We want our photos to looking better, we want to be more of an artist. We want to use both sides of our brain. So Derrick gives advice:

### **1. GET CLOSE!**

We Americans are distance and space challenged. We like a little space between us and we don't like to get to close. But in photography, this

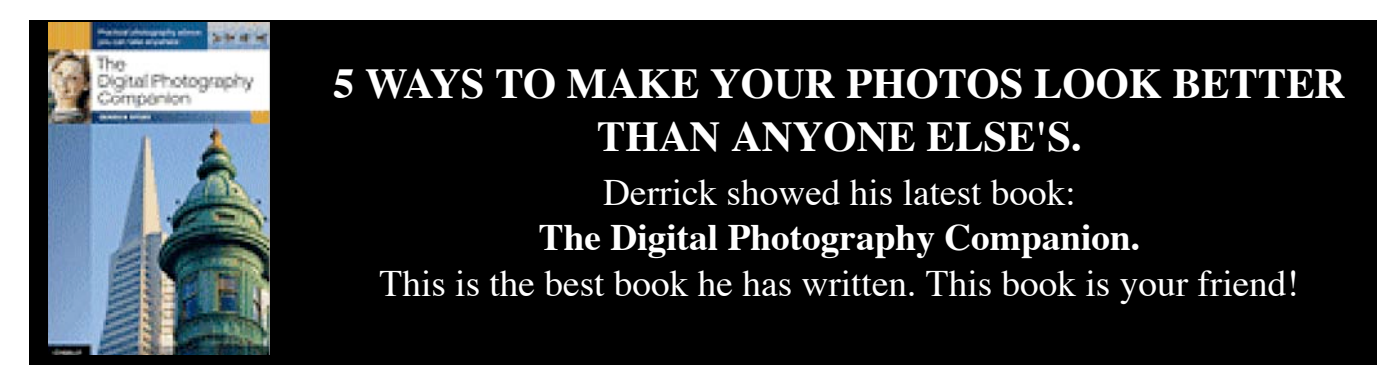

distance between us is exaggerated. When we take a shot, our brain only sees what we want to see in the frame (but there is lots of extra stuff there!). Make yourself get closer: it makes the photo more dynamic. Derrick showed a few photos to demonstrate this. Some great grape shots! Wow! (Note from Dave: I wish you could see it right now!) Then Derrick really got CLOSE. Even more WOW! When you take a shot, you should then say, I am gonna get closer and take another shot. Digital cameras have the macro view (the flower icon) that lets you get really close. Use it! Other people don't use it, and you will get better shots. *(Note from Dave: I have taken a ton of flower photos this way.)*

Derrick showed a photo of ropes at a pier: first a photo that was close, then a photo that was closer (you can see the fibers in the ropes). Aw, a photo of a little girl hugging daddy. He grabbed the first shot, then got closer. He suggested for a shot like this, take a little step forward and to the side, and do a little zoom, and you get an even better photo.

Sea Otters. Derrick took a shot (otters were holding paws, aw cute!). Then he walked in the direction of where they were floating, and he got an even closer shot when the otters looked at him.

Kids can take you getting close for a photo. But you have to get down to kid (or pet) height when you take the photo. Do not shoot down on them. You do not have to get their whole head or arm into the shot: people looking at the photo will look right to the subject's eyes.

### **2. SHOOT AT TWILIGHT AND NIGHT.**

Especially twilight. Building lights go on when outside light gets low. There is a magic 20 minutes every day where you get building lights and outside light also. Digital cameras love low light photography. You just need to learn a couple of controls.

Find a way to steady the camera. Derrick carries a gorilla pod. It has little twisty legs. (Look it up: www.joby.com/products/gorillapod/original/) He finds a flat surface and uses the gorilla pod. You should leave your ISO at 80 or 100 when you steady the camera. Reason: when you increase the ISO a lot more than that,

your photos get more image noise. Oh, and turn off the flash!!!! (Don't know how to adjust the ISO? Derrick says look it up in your camera's manual. The PDF manuals are searchable for terms like "ISO.") And find where your camera's self-timer setting is. (It is often under drive mode.) The reason to use the self-timer: no matter how steady you are, when you press the shutter, you will jar the camera. The self-timer gives a few seconds delay from your pressing the shutter to taking the photos, so it won't jar.

The best time to take this type of photo is when you still have a little color in the sky. This time is often at dinnertime; so Derrick eats a little earlier or a little later, and he then takes photos when the sky has color. The shutter might be open for 2-4 seconds. A photo he took of the Golden Gate showed car headlight streaks: Derrick put the camera on the ground for that shot. In Vegas, he went up to the Stratosphere (you pay for that), and at dusk he got great shots. When you show an audience your photos, slip some of these shots into your show, and you will keep the audience attention. But don't show them too many. Show 20 to 25 photos, and make 5 or 6 of them be really fancy shots (like these dusk photos). Derrick took a foggy shot of the top of the Chrysler Building. He showed that the photos as displayed on his laptop appeared a lot nicer that the ones projected on the wall .

### **3. CONVERT TO BLACK AND WHITE.**

Lots of great photos have been taken in B&W (black and white). Like photos of JFK and other historical photos; they have an iconic aspect. The trick for good B&W photos now is that on your digital camera, do NOT use the B&W function. When you take the photo, take it in color. Later, on your computer, convert the photo to B&W. This way, you have a B&W and color version of the photo. Also, you have more control of the B&W version. In iPhoto, get the photo into Edit mode, and then turn on the Effects palette. Click on the B&W icon to easily make the photo black and white B&W. You can try the other effects, such as fade color, sepia, or antique. On the Adjust palette, try the temperature slider. Remember, the photo is still a color photo underneath. Effects and Adjust

*May Meeting Report - continued on page 5*

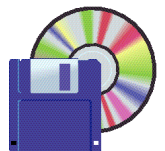

**Shareware News JUNE Demo Items Demo by** Owen Saxton

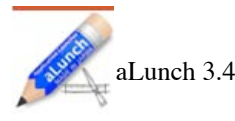

aLunch is a customizable application launcher accessed from your menubar. *Requires OS X 10.4+. Free.*

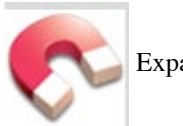

ExpanDrive 1.1

ExpanDrive lets you transparently access, open, edit and save files from within all your favorite programs - TextMate, Photoshop, Acorn, Terminal and even Finder. No need to load a separate client to transfer files. Access remote files over SSH/SFTP from directly within Finder as easily as if they are on an USB drive you plugged directly into your own computer. *Requires OS X 10.4.1+. \$29.00***.**

MondoMouse 1.4.2

MondoMouse makes your mouse mightier!

MondoMouse is a mouse enhancement for Mac OS X 10.4. It adds cool new capabilities to your mouse. Move or resize any window without clicking on it or bringing it to the front. Find and identify any window instantly without using Exposé. Make focus follow the mouse, switching windows or applications just by letting your mouse hover over them.

*Requires OS X 10.4+. \$14.95.*

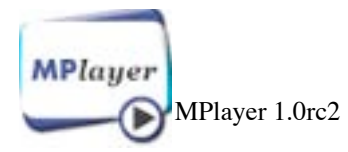

MPlayer is a movie player which runs on many systems (see the documentation). It plays most MPEG/VOB, AVI, Ogg/OGM, VIVO, ASF/WMA/WMV, QT/MOV/MP4, RealMedia, Matroska, NUT, NuppelVideo, FLI, YUV4MPEG, FILM, RoQ, PVA files, supported by many native, XAnim, and Win32 DLL codecs. You can watch VideoCD, SVCD, DVD, 3ivx, DivX 3/4/5 and even WMV movies.

Another great feature of MPlayer is the wide range of supported output drivers. It works with X11, Xv, DGA, OpenGL, SVGAlib, fbdev, AAlib, DirectFB, but you can use GGI, SDL (and this way all their drivers), VESA (on every VESA compatible card, even without X11!) and some low level card-specific drivers (for Matrox, 3Dfx and ATI), too! Most of them support software or hardware scaling, so you can enjoy movies in fullscreen.

MPlayer supports displaying through some hardware MPEG decoder boards, such as the Siemens DVB, DXR2 and DXR3/Hollywood+. MPlayer has an onscreen display (OSD) for status information, nice big antialiased shaded subtitles and visual feedback for keyboard controls. European/ISO 8859-1,2 (Hungarian, English, Czech, etc), Cyrillic and Korean fonts are supported along with 12 subtitle formats (MicroDVD, SubRip, OGM, SubViewer, Sami, VPlayer, RT, SSA, AQTitle, JACOsub, PJS and our own: MPsub). DVD subtitles (SPU streams, VOBsub and Closed Captions) are supported as well.

*Requires OS X 10.4+. Free.*

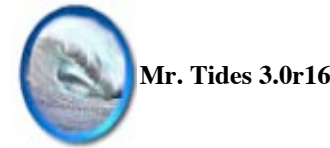

Mr. Tides is a Universal application for Mac OS X 10.4 that displays tides and currents for locations around the world. Written completely in Objective-C, Mr. Tides 3 is compatible with both Intel and PPC Macintosh computers.

Mr. Tides 3 has several changes over the previous version. It uses the Sparkle update engine for seamless updating and the latest XTIDE database engine for access to the harmonics data files. The views are simpler, the database uses Core Data for speed and robustness, and Core Animation is used in the Day view. The maps are now satellite images that can be zoomed for easy station location.

You can still export tides and astronomical information to iCal, and now station locations can be exported to MacENC and GPSNavX via an XML file. Open stations are now documents that can be saved to any location. *Requires OS X 10.4+. Free.*

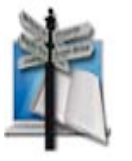

**Name Munger 1.7.1**

Name Munger is a powerful, yet simple-to-use batch file renaming utility. Simply drag one or more files or folders onto the Name Munger icon and you can easily add text before or after the existing name, change one or more occurrences of part of the name or even remove some of the name. In a snap you can rename dozens or even hundreds of files.

#### *Name Munger Features:*

• Quickly rename one file or a thousand with a simple drag-n-drop!

- Add to the beginning of file and folder names
- Add to the end of file and folder names
- Replace text anywhere in a file or folder name
- Remove text from anywhere in a file or folder name
- Strip leading and/or trailing spaces from a file or fold er name
- Live preview shows what your files will look like before you rename them

*Requires OS X 10.2+. \$10.00.*

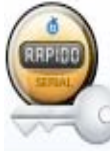

### **RapidoSerial 2.0.1**

RapidoSerial is an easy to use database software that allows you to quickly build a permanent record of your applications and their related licenses. With RapidoSerial, you can backup important information such as serial numbers, software information, vendor information, license files and much more.

RapidoSerial was designed to be used by all kinds of people. The user-friendly, easy-to-use interface makes it extremely easy for anybody to learn how to use the software.

RapidoSerial is Freeware, gratis and freely usable!. You can copy and distribute it. You can use it for as long as you want! *Requires OS X 10.4+. Free.*

...............................

*Not shown: Reminder 2.0, Web Snapper Sequential 2.2 and Web Snapper 2.2*

#### *May Meeting Report - continued from page 3*

let you fine-tune the photo.

Derrick showed some examples. Buildings are fun. He gave a tip on shooting a photo through glass: take the camera lens and put it right up against the glass (gets rid of all reflections) and turn off the flash. Mix up your photo slideshows: have a B&W shot in there. He showed a photo of a lady's face: it looked better in B&W. All photo editors have conversion to B&W: Lightroom, Photoshop, iPhoto, etc.

#### **4. CONTROL YOUR FLASH.**

This is SO important. Learn how to turn the flash on and off on your digital camera. The reason is that the default of automatic flash control is good, but it is designed from the manufacturer's viewpoint. When there is enough light to take a decent photo, the automatic flash is off; else if the light is lower, automatic flash is on. But often you need to shoot the opposite. For example, there is

enough light for a photo you are taking outside, but you need more light on the person in the photo. Light coming from the side accentuates texture, light from the front flattens out texture. Skin tone looks better with light from front: it smoothes out the skin. If the flash is not going off outside, you don't get great people shots. Turn the flash on for this (subjects within 8 feet). Your camera takes the 8-foot flash shot, then it exposes the background also and balances out the photo (doing this in the same shot!). To make people shots better, turn on your flash outside.

Derrick showed a couple shot. The people were in shade, but the background was lit well. So he turned the flash on. Derrick likes the sun behind his subjects to have a little rim effect on people. You will not get red eye outdoors; only indoors do the pupils get that dilated.

Flash settings: On, Off, Auto, and slow-synchro (also called nighttime). Slow-synchro flash takes into account that you are in a dark environment. If you use slow-syncho and you hold the camera STEADY, you get a nice shot. Look for the setting (star or moon). This setting is good for a twilight shot of someone both within 8 feet of the camera and in front of the Golden Gate Bridge. You will get the bridge and the person exposed well.

You can use bounce flash if you have flash in a hot shoe on your camera. Flash indoors can be a little harsh; you might want to use natural light instead (maybe from a window).

Hmm, Derrick showed more flash modes: auto, auto red eye reduction, red eye reduction on, on, off, slow-synchro. Try to shoot to the side a little to avoid red eye. When a subject blinks a lot, auto red eye will do some pre-flash to get the blinking out of the way.

When you are done with the photo shoot, return the camera flash to auto. Why? Derrick told of someone who set her ISO to 1600 and forget about it: that is really bad for outdoor shots. If you change your camera setting during a shoot, change it back to auto at the end of the shoot.

### **5. TRY BURST MODE.**

(Also called continuous mode.) Often, when you take a portrait photo of someone, and you try getting that someone positioned just right, that someone gets stiff and sick of it. Try burst mode to take a lot of shots. Turn off the flash, got to burst mode, and take a sequence of shots to get more natural expressions.

Derrick showed examples. He took photos of a lady with hair in and out of her face: he got a better shot.

Try burst modes with different exposures. Auto bracket: cycle through exposures. Burst mode will keep alternating this.

*May Meeting Report - continued on page 6*

### **BONUS TIP: TRY PANORAMA.**

At Grand Canyon, you see 180 degrees and you see that great panorama. Then you take photos, and your camera only takes a little slice of the panorama. Use the panorama function on your camera: take a shot, rotate yourself to have about a third overlap with the previous shot, rotate and shoot again, etc. You can use stitching with your camera software (note from Dave: this might be Windows only) or Photoshop CS or Elements (note from Dave: Photoshop Elements 6 has GREAT stitching capability). Derrick showed how he rotates around (a bit android-like) and pays attention to the horizon when he takes panorama shots. He takes 3 to 6 shots for each panorama. This is best done when the sun is behind him so the light is more consistent. A trick Derrick does for panorama shots: for the first and last shot, he takes a shot of his hand to remember the start and end of the panorama.

### **QUESTIONS AND ANSWERS**

Should you worry about the sun shining into the camera? It will not ruin your camera, but it will cause flare, so Derrick shades the camera lens. Rule of thumb: to get better color saturation, avoid the sun shining right into the lens. Sunset photos (note from Dave: the sun setting over the ocean, ain't nuthin' more beautiful. Sigh.): if the sun sets at 8, be ready to shoot starting at 7:30 and on to 8:15. After the sun goes beneath the horizon, you can catch that cool green flash.

White balance. In old days, camera film balanced for daylight. If you shot under florescent lights, the photo looks a little green. Instead of using filters, use the white balance on your digital camera. Auto white balance works 80% of time. But go to white balance and go to florescent tube for indoor F lights. Also give a custom white balance, use sheet of white paper and read the paper with the camera.

Someone heard that when you save your photos that are jpegs to start with, you should save them as TIFF. But that is not really true. Jpeg is a lossy format: when you edit a photo, it will recompress and lose some info. But only if you edit the photo, and only in the edited copy. TIFFs take up a lot more room. If you are just exporting a photo, there is no need for TIFF. If you edit photos, save it as another jpeg so you have not lost the original. You only lose quality if you edit the photo. (Note from Dave: of course, you can always revert to original in iPhoto and I assume in other photo editors, but if you do Derrick's advice to save an edited copy separately, you can easily access the edited copy and the original.)

To bring a Photoshop layered document into iPhoto, you have to flatten the document first. Save a copy in Photoshop, flatten it, then bring the flattened document into iPhoto.

Don't worry about infinite focus unless camera has trouble focusing for that shot.

NEVER use digital zoom!!!!

(**Note from Dave:** NEVER NEVER NEVER!!!!) You should shoot at your camera's highest resolution, then crop the photo later to get a better print. That way you do not lose quality in your photo.

(**Note from Dave:** Optical zoom is perfectly OK.)

Carry a good compact camera with you all the time to get that great shot. Derrick likes the Canon compacts. Get whatever you can afford. Get image stabilization and face detection: they are great and they work. Go to Derrick's Amazon page, he has a little movie on using face detection (it solves problem of focusing on a face). For digital SLRs, the Canon EOS Rebel XSi is very nice for about \$800 (such cameras used to sell for about \$10,000). (Note from Dave: I found Derrick's Amazon page: http://www.amazon.com/gp/blog/A395CD4LL3CXH7/ref =cm\_blog\_dp\_artist\_blog. That blog seems to be syndicated from his regular website. I did not find a face detection video; error in my notes? I did find this blog post. www.thedigitalstory.com/blog/2007/10/its not a gimmick\_fa.html)

Camera phone cameras are getting better.

To shorten the recycle time on flash when you are outside, raise your camera's ISO to 200.

*Thank you very much Derrick /D.S.*

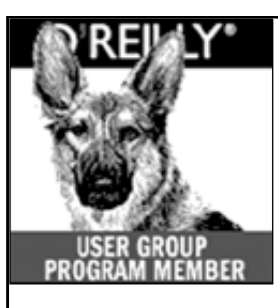

**O'Reilly books has o ff e red SMUG Users Group discount of 35% off all books.**

And don't forget O'Reilly still offers free shipping on orders of **\$2995** or more in the US.

> **ONLINE: www.oreilly.com PHONE: 800-998-9938 E-mail: order@oreilly.com**

Use discount code **DSUG** for phone orders as well as on line ordering

Did you know you can request a free book or PDF to review for your group? For more information e-mail **bleiler@pa-smug.org**

For book review writing tips and suggestions, go to: **http://ug.oreilly.com/bookreviews.html**

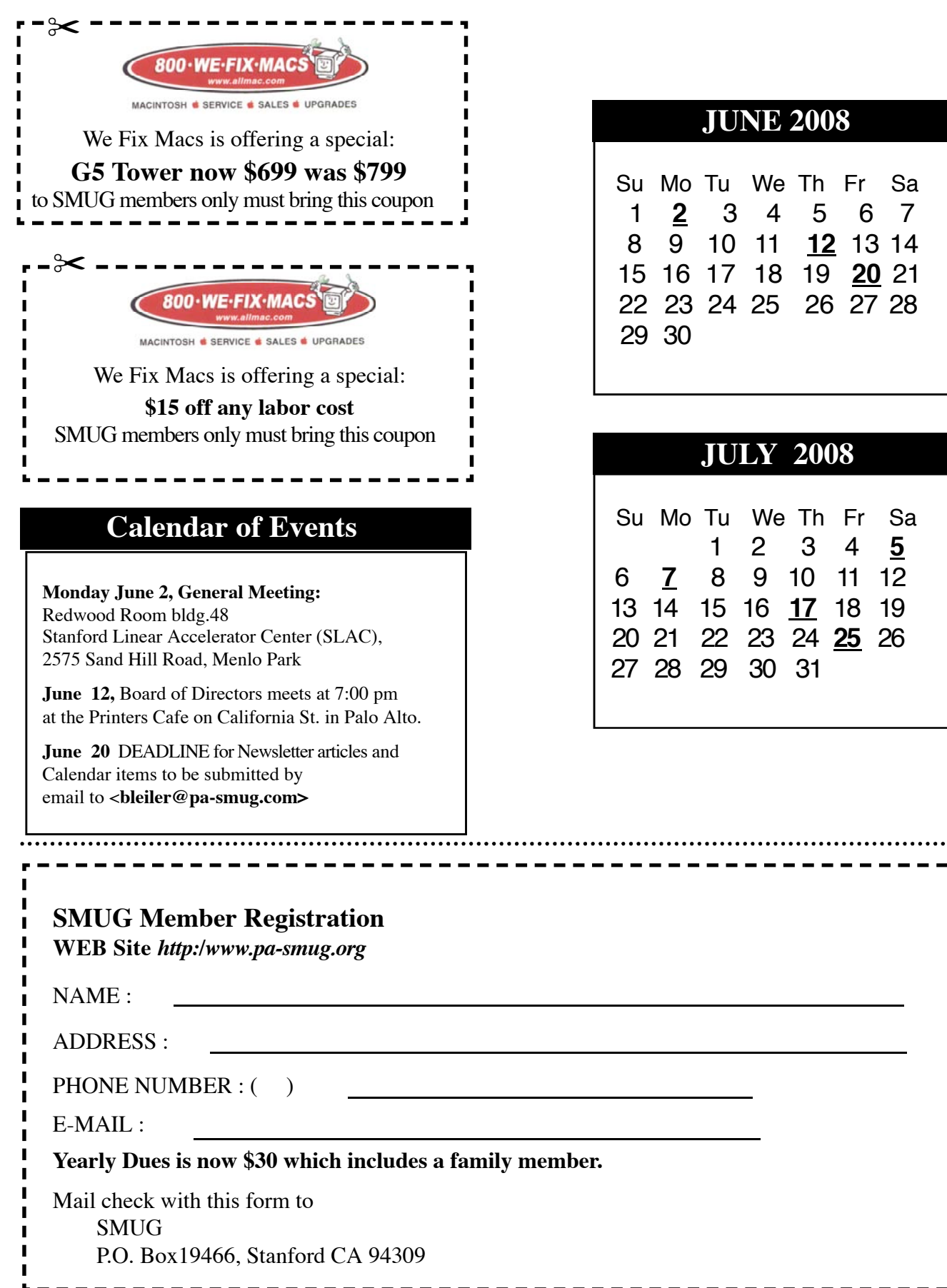

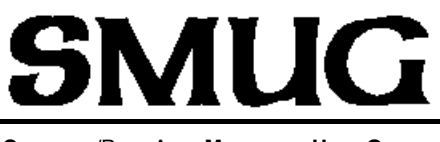

**S**TANFORD/PALO ALTO **MACINTOSH U**SER **G**ROUP

**P.O. Box 19466 Stanford, CA 94309 http://www.pa-smug.org**

# **SMUG MEETING**

**Monday June 2, 2008**

**Mircosoft Office**

**Meeting will be held in the Redwood Room bldg.48**

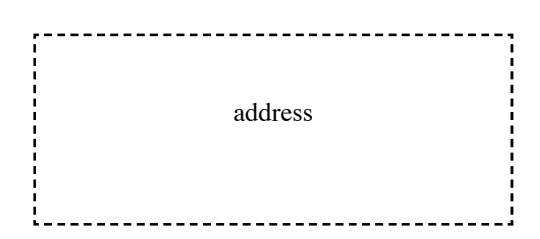

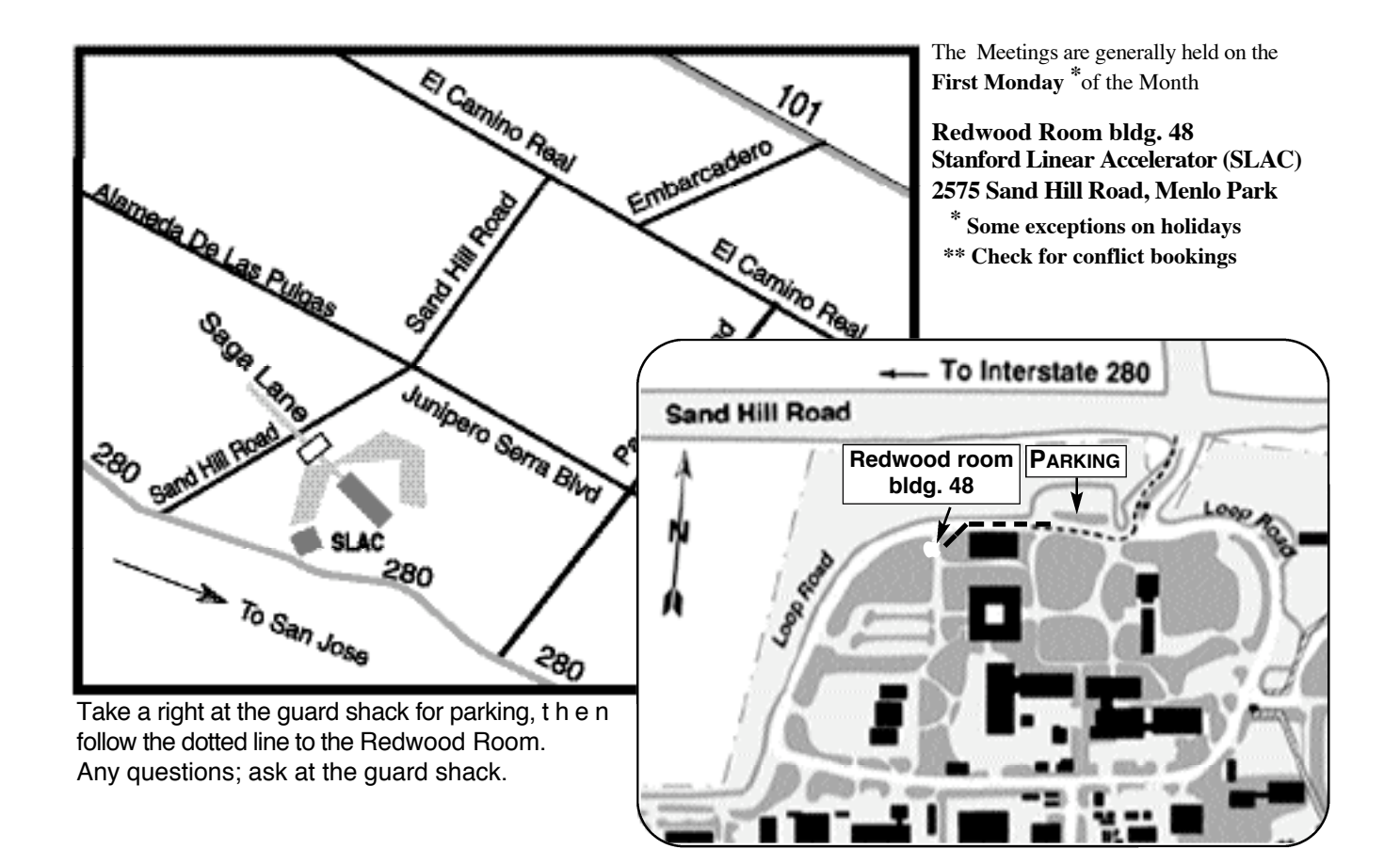